# HTx Disposable Hysteroscope System User Manual

# **Table of Contents**

| 1  | SAI  | FETY AND NORMAL USE                       | 3  |
|----|------|-------------------------------------------|----|
|    | 1.1  | Warning                                   | 3  |
|    | 1.2  | COMPLIANCE                                | 5  |
|    | 1.3  | SIGNAL WORD                               | 5  |
|    | 1.4  | SYMBOLS AND LABELS                        | 5  |
|    | 1.5  | NORMAL USE                                | 7  |
| 2  | INT  | RODUCTION                                 | 9  |
|    | 2.1  | NOMENCLATURE                              | 9  |
|    | 2.2  | GLOSSARY                                  | 9  |
|    | 2.3  | SYSTEM DESCRIPTION                        | 10 |
|    | 2.4  | TECHNICAL DATA                            | 12 |
| 3  | DE   | VICE OPERATION                            | 14 |
|    | 3.1  | Preparation                               | 14 |
|    | 3.2  | PROCEDURE START                           | 17 |
|    | 3.3  | PATIENT DATA MANAGEMENT                   | 18 |
|    | 3.4  | POST PROCEDURE                            | 19 |
| 4  | CLE  | EANING AND DISINFECTION                   | 21 |
|    | 4.1  | CLEANING AND DISINFECTING THE IMAGE CABLE | 21 |
|    | 4.2  | DISINFECTION OF OTHER MODULES             | 21 |
| 5  | TRO  | OUBLESHOOTING                             | 22 |
| 6  | SEF  | RVICE AND MAINTENANCE                     | 23 |
|    | 6.1  | SOFTWARE UPDATE                           | 23 |
|    | 6.2  | DATA BACKUP                               | 23 |
|    | 6.3  | REGULAR INSPECTION                        | 23 |
|    | 6.4  | Warranty                                  | 23 |
| 7  | ELE  | ECTROMAGNETIC COMPATIBILITY (EMC)         | 24 |
|    | 7.1  | GENERAL NOTES                             | 24 |
|    | 7.2  | ELECTROMAGNETIC EMISSIONS                 | 24 |
|    | 7.3  | ELECTROMAGNETIC IMMUNITY                  | 25 |
| ΔÞ | PENI | DIY: CARLES AND ACCESSORIES               | 27 |

# 1 Safety and Normal Use

# 1.1 Warning

- To avoid the risk of electric shock, this equipment must only be connected to a supply main with protective earth.
- The HTx disposable hysteroscope system can be damaged if powered by a voltage higher than the rated one given in the electrical specifications of the system.
- Use of HTx disposable hysteroscope system adjacent to or stacked with other
  equipment should be avoided because it could result in improper operation. If such use
  is necessary, this equipment and the other equipment should be observed to verify that
  they are operating normally.
- Using incompatible devices in conjugation with the HTx hysteroscope system could result in patient or operator injury and/or equipment damage. It will be the user's sole responsibility for using any devices or components that are not part of the HTx disposable hysteroscope system.
- Unless approved by AcuVu, do not make any change to the system. Do not breach the intended use of the product.
- Use of accessories, transducers and cables other than those specified in the Appendix or provided by AcuVu could result in increased electromagnetic emissions or decreased electromagnetic immunity of this equipment and consequently a void of basic safety or essential performance.
- Portable RF communications equipment (including peripherals such as antenna cables and external antennas) should be used no closer than 30 cm (12 inches) to any part of the HTx disposable hysteroscope system, Otherwise degradation of the speficied performance could occur.
- Note that the electromagnetic emission characteristics of this equipment makes it suitable for use in industrial areas and hospitals (CISPR 11 class A). If it is used in a residential environment (for which CISPR 11 class B is normally required) this equipment might not offer adequate protection to radio-frequency communication services. The user might need to take mitigation measures, such as relocating or reorienting the equipment.
- When Surges, Electrical Fast Transient, voltage dip or magnetic field impacts the system, black screen, flashes or image artifacts might appear on the live image. The user should wait till these phenomena disappear to perform diagnosis.
- When Electrical Fast Transient passes the system, it might temporarily cause disfunction of the USB connected devices (keyboard, barcode reader and USB stick).
   The user might need to unplug and re-plug the impacted device to restore the function.
- Certain frequencies of the conducted disturbances and radiated RF might interfere with the system. Black screen, flashes or image artifacts might appear on the live image.
   The user should wait till these phenomena disappear to perform diagnosis.
- The HTx disposable hysteroscope system is intended to be used with the tip immersed in water. Do not touch the cannula tip before fluid test to prevent damage by ESD.

- Do not use the hysteroscope in case the cannula tip appears to be unbearable hot.
   There might be tissue damage and coagulation to patient cervix when trying to insert the cannula into the patient cavity.
- The user should always check if the live video is shown on the screen before inserting the cannula into the patient cavity. If no live image is observed, the user should try connecting and disconnecting the image cable with the hysteroscope up to three times. If still no live video is shown, the cannula might be damaged and should be replaced with a new one.
- Ensure that the HTx Image Processing System has been updated to the latest version of software driver released by AcuVu.
- Installing unauthorized software on the Image Processing System may result in system crash, misdiagnosis and/or wrong treatment.
- Ensure that the system power cord is plugged to the power sockets (e.g. wall outlet, power strip outlet) in a reliable manner.
- Exercise caution with USB memory stick. Don't use any memory stick that might have been compromised, e.g., previously inserted into a computer lacking proper cyber security safeguards.
- Test and inspect the device before each use to verify adequacy for the planned procedure.
  - If a new cannula was not sealed properly, do not use it. Cannulas without intact packaging are not sterile anymore and should not be used. If a cannula is expired, do not use it either.
  - The cannula has standard Luers so exercise caution to connect only the fluids approved by the operating physician.
  - Do not look directly at the LEDs in close proximity as that may damage the user's eyes.
  - If the connection between the cannula and the image cable is loose, or artifacts appears after connecting the cannula to the image cable, one can try pulling out the cable and reconnecting.
  - If there are any issues with the camera/video, LEDs, or software, refer to the Troubleshooting section.
- Take caution when inserting or moving the cannula in patient body. Improper operation
  of the cannula may cause perforation of the uterus or an injury to the cervix, the
  surrounding tissue, or anywhere in the vagina.
- If there is a facility power failure during the procedure, carefully withdraw the device from the patient body before conducting any troubleshooting.
- Do not drop or let go of the handle during the procedure.
- If the software crashes, carefully withdraw the device from the patient body before conducting any troubleshooting.
- In case the image blacks out, freezes, flips, or has great artifacts during procedure, immediately and carefully withdraw the device from the patient body before conducting any troubleshooting.
- The HTx disposable hysteroscope system is designed for single use only, do NOT resterilize or reuse the hysteroscope. Reusing a cannula in any form may cause cross

- infections and is strictly prohibited. Likewise, do not attempt to use a cannula if the system recognizes it to have already been used.
- Improper disposal of the cannula can lead to contamination of the environment or anything near them and may cause biological hazards. Follow the proper disposal procedure acknowledged by your local regulatory authority.
- If stored under inappropriate conditions, the system may be defective, broken or unusable.
- Using a hysteroscope with an expired shelf life can trigger a warning message by the system and the user will be recommended to switch to a new hysteroscope before expiration date.
- This medical device is not intended for joint use with flammable agents or in oxygenrich environment.

# 1.2 Compliance

| Name                             | Value                                                                                            |
|----------------------------------|--------------------------------------------------------------------------------------------------|
| Electromagnetic<br>Compatibility | Complies with IEC 60601-1-2:2014<br>Emission: CISPR 11, Class A                                  |
| Electrical Safety                | Complies with IEC 60601-1. Hysteroscope (applied part): Type BF Image Processing System: Class I |
| Light Safety                     | Exempt Group per IEC 62471:2006                                                                  |

# 1.3 Signal Word

The following signal word is used throughout this manual:

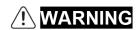

Indicates a potential hazardous situation which, if not avoided, could result in injury. It may also be used to alert against unsafe practices or potential equipment damage.

# 1.4 Symbols and Labels

The meaning(s) of the symbol(s) shown on the package labels, on the device labels, and as referenced in this instruction manual are as follows:

| REF | Catalog number                                | <u> </u> | General Warning sign            |
|-----|-----------------------------------------------|----------|---------------------------------|
| (i  | Consult Instructions for Use ISO 15223-1:2021 | M        | Date of Manufacture             |
| ፟   | Type BF Applied Part IEC 60417-5333           |          | Use-by date<br>ISO 15223-1:2021 |

| 2                     | Do not reuse<br>ISO 15223-1:2021                     |                           | Do not use if package is damaged                       |
|-----------------------|------------------------------------------------------|---------------------------|--------------------------------------------------------|
| 誉                     | Keep away from sunlight                              |                           | ISO 15223-1:2021  Keep dry ISO 15223-1:2021            |
| LOT                   | Batch code<br>ISO 15223-1:2021                       |                           | Manufacturer<br>ISO 15223-1:2021                       |
| ACUVU                 | Manufacturer brand logo                              | <b>(A)</b>                | No pushing<br>ISO 7010-P017                            |
| R <sub>X</sub> Only   | Prescription device<br>21 CFR 801.109                | A                         | Recycle: Electronic<br>Equipment<br>EN50419            |
| <b>(3)</b>            | Read operators manual                                | SN                        | Serial number<br>ISO 15223-1:2021                      |
| STERILE EO            | Sterilized Using Ethylene Oxide ISO 15223-1:2021     | 4                         | Equipotentiality IEC 60417-5021                        |
|                       | Endoscope<br>IEC 60601-2-18-101                      | A                         | Warning, electricity                                   |
|                       | Electrostatic sensitive<br>devices<br>IEC 60417-5134 | <del></del>               | Fuse F2AH250V<br>IEC 60417-5016                        |
|                       | Protective Earth IEC 60417-5019                      | $\sim$                    | Alternating current IEC 60417-5032                     |
| UDI.                  | UDI number                                           | 묢                         | Computer netwoek IEC 60417-5988                        |
| $\rightarrow$         | Video output<br>IEC 60417-5029A                      | 106kPa<br>(⇒•<⇒)<br>70kPa | Atmospheric pressure<br>limitation<br>ISO 15223-1:2021 |
| •                     | USB port                                             | Ī                         | Fragile, handle with care                              |
| 90%RH<br>2/6<br>10%RH | Humidity limitation<br>ISO 15223-1:2021              | -30°C                     | Temperature limit ISO 15223-1:2021                     |

### 1.5 Normal Use

### 1.5.1 Intended Use

HTx disposable hysteroscope system enters the uterine cavity through the cervix for observation and treatment of uterine cavity lesions. HTx disposable hysteroscope system is mainly used to diagnose diseases in the uterine cavity (i.e., uterine polyps, uterine fibroids, endometritis, endometrial cancer, Intrauterine adhesions, etc.). HTx disposable hysteroscope system can also be used in conjunction with surgical instruments as part of a simple procedure, such as endometrial biopsy, IUD removal, and hysteroscopic embryo removal.

AcuVu HTx disposable hysteroscope system is used to permit viewing of the adult cervical canal and uterine cavity for the purpose of performing diagnostic and operative procedure. The HTx disposable hysteroscope system will be used mainly in gynecology, reproductive surgery outpatient operating rooms (day operating rooms), inpatient operating rooms, and doctor's offices. The main population operating HTx disposable hysteroscope system are doctors trained in hysteroscopy and induced abortion.

### 1.5.2 Indication for Use

HTx disposable hysteroscope system is intended to be used for viewing of the cervical canal and uterine cavity for the purpose of performing diagnostic and operative procedures.

### 1.5.3 Essential Performance

The essential performance of HTx disposable hysteroscope system is: provide continuous video output during hysteroscopic procedure.

### 1.5.4 Contraindications

The AcuVu HTx disposable hysteroscope system is contraindicated for use in:

- Inability to distend the uterus
- Cervical Stenosis
- Cervical/Vaginal infection
- Uterine bleeding or menses
- Known pregnancy
- Known carcinoma of the cervix and/or the uterus
- Recent uterine perforation
- Known Pelvic Inflammatory Disease (PID)
- Medical contraindication or intolerance to anesthesia

# **WARNING**

Suspicion of pregnancy should suggest a pregnancy test before the performance of hysteroscopy.

### 1.5.5 User Qualification

The operator of this product must be doctors and medical assistants with a relevant specialist qualification.

### 1.5.6 Instrument Compatibility

Ensure equipment compatibility by referring to the System Description section. Using incompatible modules or accessories may compromise the safety of the patient and/or operator, and it may also result in equipment damage as well as void of warranty.

### 1.5.7 Reprocessing Before First Use / After Each Use

Unlike the cannula which is sterilized and sealed in individual pouches, the Image Processing System and other optional modules are packed and shipped without sterilization. It is recommended that the user clean and disinfect these items before first use and after each use. Refer to the section Cleaning and Disinfection for details.

### 1.5.8 Facility Environment

This product is intended for use in a professional healthcare facility environment per IEC 60601-1-2 (e.g., clinics, physician offices and hospitals). Using the instrument in any other environment may void the warranty and compromises the safety of the patient and/or operator.

### 1.5.9 Prohibition of Improper Repair or Modification

Never repair or modify the system by persons other than AcuVu-qualified technicians, otherwise may result in injury of the patient or operator as well as damage to the system. The system does not contain any user-serviceable parts.

In case of any system malfunction that the user cannot solve after referring to Troubleshooting section, please contact AcuVu for technical support.

# 2 Introduction

### 2.1 Nomenclature

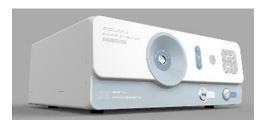

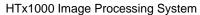

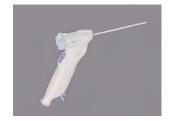

HTx Disposable Hysteroscope (applied part)

- The HTx1000 Image Processing System is composed of an Image Processing Unit (control box) and an image cable (for connecting the hysteroscope)
- The HTx Disposable Hysteroscope is the applied part of the device that will directly contact the patient body. It comes in three different models:
  - HTx60 / HTx60s
  - o HTx40
- PIMC is the abbreviation for Patient Information Management Component which is an optional software application running on the user's computer.

# 2.2 Glossary

| Term                              | Description                                                                                                    |
|-----------------------------------|----------------------------------------------------------------------------------------------------|
| Field of View                     | Size of the object field viewed through an optical endoscope, expressed as the vertex angle (in degrees) of the cone whose vertex is at the distal window surface of the endoscope.                                   |
| Direction of<br>View              | Location of the center of the object field relative to the normal axis of the endoscope, expressed as the angle (in degrees) between the normal axis of the endoscope (0°) and the central axis of the field of view. |
| French (Fr)                       | Measurement of the size of certain circular or non-circular cross-section endoscopes defined as: Fr = 3 u/ $\pi$ where u is the perimeter of the cross-section, expressed in millimeters.                             |
| Distal                            | Any location of that portion of an endoscope which is farther from the user than some referenced point.                                                                                                    |
| Proximal                          | Any location of that portion of an endoscope which is closer to user than some referenced point.                                                                                                    |
| Graphical User<br>Interface (GUI) | A computer interface that allows the user to interact with a device through graphical elements such as picture icons.                                                                                                 |
| Water / Fluid channel             | Portion of an endoscope through which saline or equivalent fluid/water is intended to pass.                                                                                                    |
| Cannula                           | Sometimes used as a synonym for hysteroscope.                                                                                                    |

# 2.3 System Description

### 2.3.1 General Description

- The AcuVu HTx Disposable Hysteroscope System mainly contains a disposable hysteroscope module (model: HTx40 / HTx60 /HTx60s) and a reusable Image Processing System (model: HTx1000).
- The HTx40 and HTx60/HTx60s hysteroscopes are designed for diagnostic and simple treatment procedures, respectively.
- There're also a couple of optional peripherals for information input/output such as a medical display, a keyboard, a barcode reader and the PIMC software for patient data management.

### 2.3.2 HTx Disposable Hysteroscope

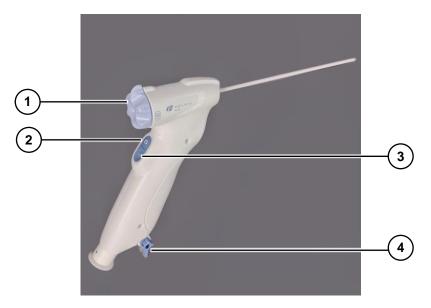

Figure 1 Control elements of hysteroscope

| # | Name               | Description                                                 |  |
|---|--------------------|-------------------------------------------------------------|--|
| 1 | Rotation knob      | Adjusts the Direction of View                               |  |
|   |                    | 1) To capture a picture: short click (< 2s)                 |  |
| 2 | Photo/Video button | 2) To record a video: start by long pressing (>2s), end     |  |
|   |                    | by a second long pressing.                                  |  |
| 3 | LED control button | Adjusts the intensity of the LEDs at the tip of the cannula |  |
|   |                    | Inflow & outflow with one-way stopcock for on/off control.  |  |
| 4 | Fluid connector    | Continuous flow is achieved when both inflow and outflow    |  |
|   |                    | stopcocks are opened.                                       |  |

# 2.3.3 HTx1000 Image Processing System

The HTx1000 Image Processing System is mainly used to process image signal captured from the disposable hysteroscope and present it to a display or to an external PC. It is also used as a central connection hub to external devices through various interfaces.

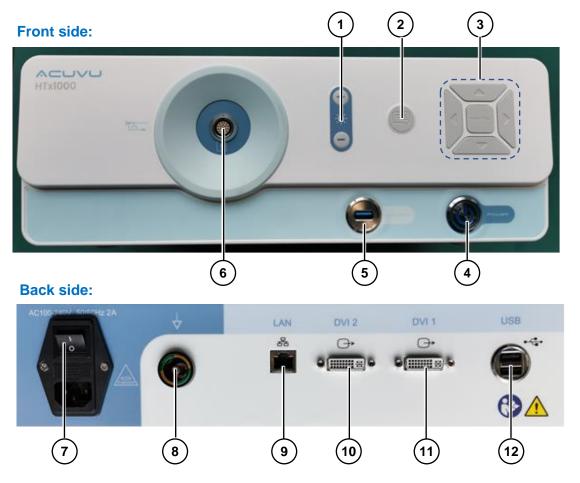

Figure 2 Interfaces of the Image Processing System

| # | Name                    | Description                                                                                                    |
|---|-------------------------|----------------------------------------------------------------------------------------------------|
| 1 | LED control buttons     | Adjust the intensity of the LEDs at the tip of the cannula                                                                                                    |
| 2 | Data Export button      | Exports patient data from the embedded SD card to an external USB disk                                                                                                    |
| 3 | Navigation/Menu buttons | <ul> <li>Reviews and changes various system settings:</li> <li>Press the central button to show up the system menu</li> <li>Press the four arrow buttons to navigate</li> </ul> |
| 4 | Power button            | Turns on/off the Image Processing System                                                                                                    |
| 5 | Front USB port          | Connects to a peripheral device with USB interface (e.g., keyboard, barcode reader, USB stick, etc.)                                                                            |
| 6 | Image cable socket      | Connects to an image cable                                                                                                    |
| 7 | Power socket            | Connects to the power cord and controls power on/off                                                                                                    |
| 8 | PE socket               | Connects to a Potential Equalization cable                                                                                                    |
| 9 | LAN port (RJ45)         | Connects to an Ethernet cable for LAN communication                                                                                                    |

| 10<br>11 | DVI video output ports | For video output to displays via DVI cables |
|----------|------------------------|---------------------------------------------|
| 12       | Back USB ports (dual)  | Able to connect to two external USB devices |

### 2.3.4 Optional Peripherals and Accessories

Please refer to the Appendix for detailed list of optional modules and accessories.

# **!** WARNING

- Using incompatible devices in conjugation with the HTx hysteroscope system could result in patient or operator injury and/or equipment damage. It will be the user's own responsibility for using any devices or components that are not part of the HTx disposable hysteroscope system.
- The HTx disposable hysteroscope and Image Processing System can be damaged if powered with a voltage higher than the rated value.
- Make sure the system power cord is plugged reliably at both ends to avoid accidental power off.
- The HTx disposable hysteroscope system needs special precautions regarding EMC and needs to be installed and put into service according to the EMC information provided in this manual.
- Exercise caution with USB memory stick. Don't use any memory stick that might have been compromised, e.g., previously inserted into a computer lacking proper cyber security safeguards.

### 2.4 Technical Data

### 2.4.1 Environment

### **Operating Environment**

| Operating Temperature          | 10° C to 35° C         |
|--------------------------------|------------------------|
| Operating Relative<br>Humidity | >35% relative humidity |
| Operating Air Pressure         | 70Кра ~ 106Кра         |

### **Storage and Transportation Environment**

| Temperature       | -30° C to 55° C                 |
|-------------------|---------------------------------|
| Relative Humidity | 90% RH @ 55° C to 10% RH @ 0° C |
| Air Pressure      | 70Кра ~ 106Кра                  |

# 2.4.2 System Performance

### **Optical Specifications**

| Direction of View    | HTx60 / HTx60s: 12°+/-2°<br>HTx40: 8°+/-2° |
|----------------------|--------------------------------------------|
| Field of View (FOV)  | >115 °                                     |
| Depth of Field (DOF) | 5 mm to 50 mm                              |

### **Electrical Properties**

| Mains Voltage        | 100 VAC -240VAC single phase at 50/60 Hz |
|----------------------|------------------------------------------|
| Mains Supply Current | <10 Amps                                 |
| Fuse                 | F2AH250V                                 |

### **Mechanical Properties**

| Cannula Shaft outer diameter | HTx40: < 4.5 mm<br>HTx60 / HTx60s: < 6.2 mm                                    |  |
|------------------------------|--------------------------------------------------------------------------------|--|
| Working length               | 190 mm to 250 mm                                                               |  |
| Overall length               | 280mm to 340mm                                                                 |  |
| Fluid connector              | HTx40 & HTx60: Luer-lock connector HTx60s: 2-in-1 connector (Luer & 1/4" Barb) |  |

### Life Time

| Service life of the HTx1000 Image<br>Processing System | 5 years |
|--------------------------------------------------------|---------|
| Shelf life of the HTx Disposable<br>Hysteroscope       | 3 years |

# 3 Device Operation

# **WARNING**

This device should only be operated by trained medical personnel.

# 3.1 Preparation

### 3.1.1 Preparing the Image Processing System and Other Modules

- 1) Clean and disinfect the HTx1000 Image Processing System (especially the image cable) and all optional modules (if any) before use.
- 2) Connecting the image cable to the Image Processing Unit. Align the red dot on the image cable connector with the one on the socket of HTx Image Processing System (see the picture below), then apply the insertion. The cable should not be dragged on floor to prevent tripping and stepping of others.

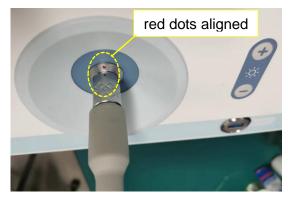

Figure 3 Connecting the image cable to the Image Processing Unit

- 3) Connect Image Processing System to a monitor via the DVI interface and to a keyboard via the USB port (see Figure 2 for details of the connection interfaces).
- 4) Configure the system and image settings using the navigation buttons on the front panel of the Image Processing System. Press the Menu button at the center to show up the Settings Menu (see Figure 4 below), and then use the arrow buttons to navigate and change the respective values for each parameter.

| Brightness           | 50     |
|----------------------|--------|
| Saturation           |        |
|                      |        |
| Contrast             |        |
|                      | 2X     |
| Mask                 |        |
| Photo Format         | JPG    |
| Language             | Englis |
| White Balance Calibr | ation  |
| System Upgrade       |        |
| Password Settings    |        |
| NetWork Settings     |        |
| Time Settings        |        |
| Internal Storage For | mat    |
| Factory Settings     |        |
| Save & Exit          |        |

Figure 4 Image Processing System setting

### 3.1.2 Inspecting and Unpacking the Hysteroscope

- 1) Each HTx disposable hysteroscope is packed and sealed in a Tyvek-pouched plastic container and has been sterilized by Ethylene Oxide (EO).
- 2) Make sure the expiration date on the hysteroscope label has not passed before use.
- 3) Check that the container's sterilization seal is intact and then peel off the Tyvek cover.
- 4) Take off the fixation plastic piece on the hysteroscope (see figure below) and take out the hysteroscope
- 5) Inspect the cannula. Ensure there is no sharp edges, rough surfaces, or visible damages.

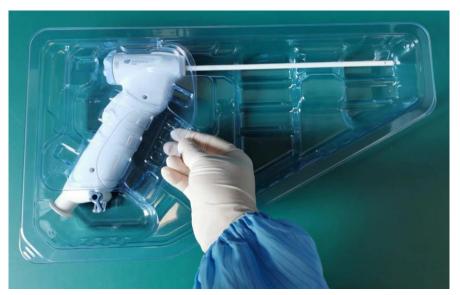

Figure 5 Take off the plastic sheet on the hysteroscope

# **WARNING**

- Do not use the hysteroscope if the sterile sealing is damaged.
- Do not use the hysteroscope if it is expired.
- Do not touch the cannula tip before running fluid test to prevent damage by electrostatic discharge.
- Do not use the hysteroscope if the distal end of the cannula has a sharp edge.

### 3.1.3 Connecting and Checking the Hysteroscope

 Align the arrow on the hysteroscope socket and the one on the connector of imaging cable (see the figure below), then insert the connector into the socket to establish a reliable connection.

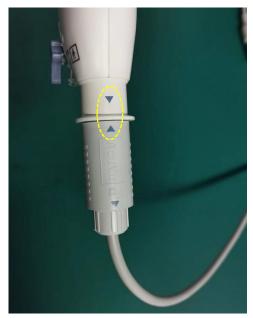

Figure 6 Align the arrows for correct connection

2) If possible, apply a sterile drape to cover the cable as shown below. Tighten the drape opening around the ring at the bottom of the hysteroscope handle to prevent leaked fluid from contaminating the cable.

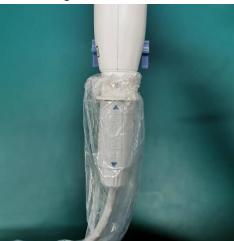

Figure 7 Sleeve the image cable with a sterile drape for anti-contamination

- 3) Check that the live video coming from the hysteroscope and shown on the screen doesn't exhibit any artifacts that prohibits the essential performance of the device.
- 4) Check that both LEDs at the tip of the cannula are illuminating normally.
- The user may want to calibrate the white balance of the camera if a color distortion is observed. To do the white balancing, first turn off the room background lighting, aim the camera at a piece of white paper within a distance from 5mm to 50mm and activate the "White Balance Calibration" menu shown in Figure 4. Keep the cannula still until the white balance calibration is completed.

### 3.1.4 Flush the Cannula with Distension Fluid

1) Close the stopcock of both Luer-lock connectors on the hysteroscope (see Figure 8 below).

**Note:** if the stopcock grip (the small stick or handle) is parallel to the fluid inflow/outflow direction (as shown in the left figure below), the passage is open. If the grip is perpendicular to the fluid inflow/outflow direction, the passage is closed and no fluid will pass through.

- 2) Connect the inflow tubing to the Luer connector marked with "IN". To enable infusion, the other end of the inflow tubing can be attached to a pre-filled syringe, a fluid infusion pump or a saline bag hung above the ground at about 1m higher than the patient.
- Connect the outflow tubing to the Luer connector with the mark "OUT".
- 4) Test the fluid channel by opening the Luer connectors and see if the fluid runs through the cannula. Flush the fluid through the cannula until all air bubbles have cleared from the tubing.

**Note:** for HTx60s, it also incorporates a barb connector on top of the Luer connector therefore can mate a 1/4-inch bare water tubing as well.

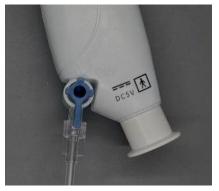

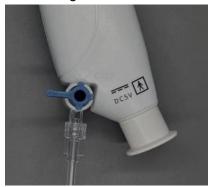

(a) stopcock opened

(b) stopcock closed

Figure 8 Controlling the open/close of the stopcock

# **WARNING**

Distension can usually be accomplished with a fluid pressure of 35 - 75 mmHg. Unless the patient's systemic blood pressure is excessively high, pressures greater than 80 mmHg is usually not necessary and can possibly result in complications such as hyponatremia and uterine pain.

# 3.2 Procedure Start

- 1) When ready, gently insert the cannula into the patient's uterine cavity.
- 2) If the images are too dark, adjust the brightness of the LED illumination by pressing the LED control button on the handle. Multiple pressings of the button will toggle among different intensity levels (0, 20%, 40%, 60%, 80% and 100%) in cycles.
- 3) During the procedure, the user can take photos or record videos conveniently by short or long pressing of the Photo/video button on the handle.
- 4) If needed, the user can slightly shift the Field of View by rotating the knob at the top of the handle. This allows the user to enlarge the observable area in the uterine cavity. Note that the image orientation will remain unchanged when the knob is being rotated, which is a favorable feature for many physicians.

# **!** WARNING

• If image artifacts (strip, flicker, etc.) or black screen is observed after plugging the image cable to the hysteroscope, one should try unplugging and replugging the cable once

again. If the image abnormality does not vanish after the plugging/unplugging operation has been repeated for 3 times, the user should try with another hysteroscope. If the problem still exists, then the image cable may need to be replaced.

- In case the image blacks out, freezes, flips, or has great artifacts during the procedure, immediately and carefully withdraw the cannula from the patient body before conducting any troubleshooting.
- The user should carefully monitor the pressure and flow rate of the distension fluid. If abnormal uterus pressure is observed, carefully withdraw the cannula from the patient body and check if any tissue debris or silt is blocking the fluid channel.
- Fluid intake and output shall be strictly monitored during the procedure. Intrauterine
  instillation exceeding 1000ml should be followed with great care to prevent fluid
  overload of the patient.

# 3.3 Patient Data Management

### 3.3.1 Patient Registration

The HTx Image Processing System allows the user to quickly register patient information and store the associated videos and images for future review purposes.

Patient registration can be done in either of the following ways:

- Basic method: when there's no menu shown on the screen, hit the Enter key of the keyboard and you will see a dialog box popping out, then input the patient ID, patient name, and other information using the keyboard.
- Efficient method: attach an optional barcode reader to one of the USB ports on the Image Processing System and use the device to scan the patient barcode. All patient information will be registered automatically once the scanning is done.

All videos and images will be stored in a folder specific to the currently registered patient.

## 3.3.2 Patient Data Export

The patient data would be stored on the SD card inside the Image Processing System for 30 days if the storage space is not used up. It is suggested that the user export the data to an external storage device (a hard drive or USB stick) for backup on a regular basis.

- 1) Insert an external storage device into the one of the USB ports on the Image Processing System.
- 2) Click the Data Export button on the front panel (see Figure 2), and a dialog box will show up for confirmation. Use the Navigation and Menu buttons on the front panel to confirm that you want to export the data. The exporting process may take several seconds to a couple of minutes depending on the data volume to be exported.

### Note:

- All data on the SD card will be exported automatically. The user cannot selectively export the data of a particular patient.
- Once exported, the original data will be cleared to release storage space for new data.
- The supported file system format of the external storage device is NTFS and FAT32.

 The default password for exporting the data is acuvu123. The user is encouraged to set his/her own password through the System Setting menu of the Image Processing System (see "Password Settings" in Figure 4).

### 3.3.3 Patient Data Management on External PC

The HTx Hysteroscope System comes with an optional software called Patient Information Management Component (PIMC) which runs on the user's PC and communicates with the Image Processing System through an Ethernet cable. The PIMC can display and record live video/pictures, or backup the recorded data in the Image Processing System to create, save and print patient reports on user's computer. For detailed description please refer to the user manual of PIMC.

### Note:

The PIMC is a proprietary software application. To activate the PIMC, a USB dongle provided by AcuVu has to be attached to the user's computer. Please contact AcuVu sales representative or dealer for more information about the dongle.

# **!** WARNING

The video / images displayed on the external PC are for reference only, please do NOT use them for diagnostic purposes.

### 3.4 Post Procedure

## 3.4.1 Unplugging the Image Cable from the Hysteroscope

To unplug the image cable from the hysteroscope, firmly hold the cylindrical sleeve of the cable connector using your thumb finger and index finger, and then pull it along the direction as indicated in the figure below to release the connector.

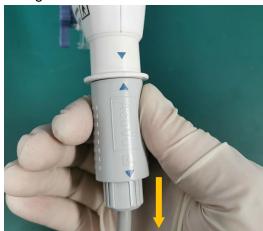

Figure 9 How to pull out the cable connector from the hysteroscope

# **!** WARNING

 Pulling other parts of the cable other than the one indicated in the figure above will not help release the locking buckle of the connector and will fail to unplug the cable.  Before unplugging the cable connector, make sure there's no fluid leaking out and dripping down the handle, otherwise the fluid may drop into the opening of connector when it's pulled out, resulting in malfunctions of the cable and image artifacts.

### 3.4.2 Disposal of the Single-Use Hysteroscope

The disposal of hysteroscopes should be done after each procedure.

- First remove the fluid tubing, then disconnect the used cannula from the imaging cable. Place the cable in a safe place for next time use.
- Follow hospital or clinic biohazard handling procedure. Find a safe, isolated bin to temporarily store the used cannulas so that they won't contaminate the air or the surrounding environment.

# **WARNING**

- The HTx disposable hysteroscope must be disposed after the procedure and should not be re-used for another patient.
- Do not use a cannula if the system recognizes it to have already been used. Reusing a cannula in any form may cause infections or other hazardous exposures to foreign microbes.
- The used cannula must be disposed of as biohazardous waste according to the safety regulations of the user's facility/institution and local government.

# 4 Cleaning and Disinfection

After performing each procedure, the user should clean and disinfect the cables, the Image Processing System, and all peripheral devices & reusable accessories touched or used in the procedure.

**Note:** AcuVu recommends that the HTx Image Processing System, the display monitor, and all peripherals (keyboards, barcode readers, etc.) be cleaned and disinfected on a daily basis, and the image cable to be cleaned and disinfected after each procedure.

# 4.1 Cleaning and Disinfecting the Image Cable

Follow the instructions below to clean and disinfect the image cable:

- Use a piece of non-woven cloth soaked with 70% isopropyl alcohol (IPA) to wipe down the cable (especially the connector where there are grooves or seams that are easy to host dirt/soil). Remove all visible contamination on the cable surface by the wiping, then discard the cloth.
- Repeat the cleaning using another piece of cloth soaked with 70% IPA. Continue the wiping for at least 30 seconds to make sure all surfaces are wetted and cleaned. Discard the cloth.
- 3) Use a third fresh piece of cloth soaked with 70% IPA to thoroughly wipe the cable, especially the connector to the cannula. Keep all touchable surfaces of the cable visibly wet for about 3 minutes.
- 4) Air dry the cable before use.

# **WARNING**

During the cleaning process, hold the cable with the opening of connector facing upward so that the cleaning agent will not flow into the connector through any tiny seams. Be careful not to wet the opening or the inside of the connector.

### 4.2 Disinfection of Other Modules

To clean other modules (Image Processing Unit, keyboard, display, etc.), please follow the procedure below as a reference:

- 1) Power off the device to be cleaned.
- 2) Use a piece of non-woven cloth soaked with 70% isopropyl alcohol (IPA) to wipe all surfaces of the device and remove all visible stain/soil. Discard the cloth.
- 3) Use a new piece of non-woven cloth with 70% IPA to thoroughly clean and wet the surfaces. Make sure the surfaces remain clearly wet for 3 minutes.
- 4) Air dry the device.

# **WARNING**

During cleaning/disinfecting, take special care to prevent excessive liquid from entering the sockets or ports of the power supply, USB, LAN, or DVI interfaces.

# 5 Troubleshooting

The information in this section is intended to provide simple guidance for users to find simple solutions to some basic problems that he/she may encounter. For any issue beyond the scope of this basic troubleshooting guide, please contact the AcuVu service personnel.

| Problem                                                                     | Action                                                                                                    |
|-----------------------------------------------------------------------------|----------------------------------------------------------------------------------------------------|
| No video output but just a message on screen saying no cannula is attached. | <ol> <li>Follow the steps below until you see the video on screen:</li> <li>Make sure the image cable is fully inserted at both ends.</li> <li>Unplug the cable from the canula and re-plug it. Repeat this operation for up to 3 times until you see the video</li> <li>Reboot the Image Processing System</li> <li>Replace the cannula with a new one.</li> <li>Replace the cable with a new one.</li> <li>Contact AcuVu Customer Service</li> </ol> |
| Image has strips, flickers, or suddenly freezes / blacks out                | <ol> <li>Withdraw the cannula from the patient body.</li> <li>Check if the cable connector is wetted inside by leaked fluid. If yes, replace the cable.</li> <li>If problem still exists, ensure the cable is firmly inserted. Disconnect and reconnect the cannula for up to 3 times.</li> </ol>                                                                                                    |
| Image is too dark                                                           | <ol> <li>Check if both LEDs are illuminating. If not, try re-plugging the cable connector or replacing the cannula.</li> <li>Increase the LED intensity by pressing the LED brightness control button on the handle.</li> </ol>                                                                                                    |
| No data transferrable to an external USB storage device.                    | Make sure the file system format of the USB storage device is either NTF or FAT32. Other formats are currently not supported by the Image Processing System.                                                                                                    |
| The user forgets his/her password for data export.                          | Contact AcuVu Customer Service to reset the password.                                                                                                    |
| Fail to launch the PIMC                                                     | <ol> <li>Make sure you have inserted the associated USB dongle to your computer.</li> <li>Reboot the computer and run the software again.</li> </ol>                                                                                                    |
| The PIMC gets stuck and is not responding.                                  | Close the software and run it again. If the problem persists, reboot the computer.                                                                                                    |

# 6 Service and Maintenance

### 6.1 Software Update

The user can check the version of software embedded in HTx Image Processing System by simply clicking the "Menu" button on the front panel. The version information will be shown at the bottom of the System Setting window that pops up. In case a new version has been released, please contact AcuVu Customer Service for updating.

## 6.2 Data Backup

It is recommended that the user backup the data from the embedded SD card to an external USB storage device on a regular basis. Note that the maximum duration that the data can exist on the SD card is 30 days, beyond that period the system will prompt a warning message asking the user if the data should be exported or otherwise be deleted automatically.

# 6.3 Regular Inspection

Regardless of the customer's national accident prevention regulations and testing intervals for medical devices, it is recommended that safety inspection of the Image Processing System be performed on an annual basis according to IEC 62353. Detailed specifications regarding the scope and execution of the safety inspection can be found in the service manual.

# 6.4 Warranty

The HTx Image Processing System is warranted to be free from defects in workmanship and materials for 12 months from date of sale. If failure occurs from such defects during the applicable warranty period, AcuVu will repair or replace the defective item at no charge to the customer.

### Note:

- This warranty is valid only if the product is supplied to the end user by an AcuVu approved agent or distributor and has been operated and maintained in compliance with the procedures given in this manual.
- For all reusable accessories or optional modules of the system, warranty will be determined according to the policy of the original equipment manufacturer.

# 7 Electromagnetic Compatibility (EMC)

### 7.1 General Notes

- Use of HTx disposable hysteroscope system adjacent to or stacked with other equipment should be avoided because it could result in improper operation. If such use is necessary, this equipment and the other equipment should be observed to verify that they are operating normally.
- Use of accessories, transducers and cables other than those specified in the Appendix or provided by AcuVu could result in increased electromagnetic emissions or decreased electromagnetic immunity of this equipment.
- The emissions characteristics of this equipment make it suitable for use in industrial areas and hospitals (CISPR 11 Class A). If it is used in a residential environment (for which CISPR 11 Class B is normally required) this equipment might not offer adequate protection to radio-frequency communication services. The user might need to take mitigation measures, such as relocating or re-orienting the equipment.
- The HTx disposable hysteroscope system is intended to be used with the tip immersed in water. Do not touch the cannula tip before fluid test to prevent damage by ESD (ElectroStatic Dischage).
- When ESD, surges, Electrical Fast Transient (EFT) or voltage dip strikes the system, black screen, flashes or image artifacts might appear on the live image. The user should wait till these phenomena disappear to perform diagnosis.
- When severe EFT passes through the system, it might temporarily cause disfunction of the USB connected devices (keyboard, barcode reader and USB stick). The user might need to unplug and re-plug the impacted device to restore the function.

# 7.2 Electromagnetic Emissions

This product is suitable for use in professional healthcare facility environment, e.g., physician offices, clinics and hospitals (outside the HF-shielded room of an ME system for MRT). It complies with the following emission requirements:

| Test item                                                   | Compliance | Electromagnetic environment – guidance                                                                                                    |  |
|-------------------------------------------------------------|------------|----------------------------------------------------------------------------------------------------|--|
| RF emissions<br>CISPR 11                                    | Group1     | This product doesn't have any RF transmitters. Therefore, RF emissions are very low and are not likely to cause a                         |  |
| RF emissions<br>CISPR 11                                    | Class A    | interference in nearby electronic equipment.                                                                                              |  |
| Harmonic emissions<br>IEC 61000-3-2                         | Class A    | The instrument's harmonic emissions are low and are not likely to cause problems in the typical power supply connected to this instrument |  |
| Voltage fluctuations/<br>flicker emissions<br>IEC 61000-3-3 | Complies   | The instrument's inrush current and rated current is very low and therefore has little effect such as flicker.                            |  |

# 7.3 Electromagnetic Immunity

The product is intended for use in a professional healthcare facility environment with the electromagnetic condition specified in the table below. Using the product in an electromagnetic environment with higher disturbances than the specified level may result in degradation or total loss of the essential performance and phenomenon like severe image artifacts (e.g., image flips, heavy flickers, image freeze or even black screen) could be encountered.

| Test item                                                          | Test and compliance level                                                                                                    | Electromagnetic environment – guidance                                                                                                    |  |
|--------------------------------------------------------------------|----------------------------------------------------------------------------------------------------|----------------------------------------------------------------------------------------------------|--|
| Electrostatic<br>discharge (ESD)<br>IEC 61000-4-2                  | ±8 kV contact discharge<br>±15 kV air discharge                                                                                                    | Floor should be wood, concrete or ceramic tile. If floors are covered with synthetic material, the relative humidity should be at least 30%.                                                                                                    |  |
| Electrical fast<br>transient/burst<br>IEC 61000-4-4                | ±2 kV for ac power lines<br>±1 kV for input/output lines<br>100 kHz repetition frequency                                                                                                    | Mains power quality should be that of a typical commercial or hospital environment                                                                                                    |  |
| Surge<br>IEC 61000-4-5                                             | ±1 kV line-to-line<br>±2 kV line-to-ground                                                                                                    | Mains power quality should be that of a typical commercial or hospital environment                                                                                                    |  |
| Voltage dips and interruption IEC 61000-4-11                       | Dip: 0% U <sub>T</sub> , 0.5 cycle at 0°, 45°, 90°, 135°, 180°, 225°, 270° and 315° 0% U <sub>T</sub> ;1 cycle and 70% U <sub>T</sub> ; 25/35 cycles, Single phase: at 0° Interruption: 0 % U <sub>T</sub> 250/300 cycle | If the user of HTx disposable hysteroscope system requires continuous operation during power mains interruptions, it is recommended that the system be powered from an uninterruptible power supply or a battery.                                                                 |  |
| Magnetic fields at the power frequency (50/60 Hz) IEC 61000-4-8    | 30A/m, 50Hz and 60Hz                                                                                                    | Power frequency magnetic fields should be at levels typical of business and hospital environments.                                                                                                    |  |
| Radiated RF EM fields IEC 61000-4-3                                | 3 V/m, 80 MHz - 2.7 GHz,<br>80% AM at 1 kHz                                                                                                    | Field strengths from fixed RF transmitters (e.g., base stations for cellular phones, radio broadcast and TV broadcast) as determined by an electromagnetic site survey, should be less than the compliance level 3V/m (also applies to frequency range 150 kHz to 80 MHz). If the |  |
| Conducted<br>disturbances included<br>by RF field<br>IEC 61000-4-6 | 3 V, 150 kHz – 80 MHz,<br>6 V in ISM bands between 0.15<br>MHz – 80 MHz, 80% AM at 1 kHz                                                                                                    | measured field strength exceeds this level, to product should be observed to verify norm operation. If abnormal performance is observed.                                                                                                    |  |

| Proximity fields from | Table 9 of IEC 60601-1-2:2014,    | Portable RF communication equipment              |
|-----------------------|-----------------------------------|--------------------------------------------------|
| RF wireless           | please refer to Section 7.3.2 for | (including peripherals such as antenna cables    |
| communication         | details.                          | and external antennas) should be used no         |
| equipment             |                                   | closer than 30 cm (12 inches) to any part of the |
| IEC 61000-4-3         |                                   | HTx disposable hysteroscope system, including    |
|                       |                                   | cables specified by the manufacturer.            |
|                       |                                   | Otherwise, degradation of the performance of     |
|                       |                                   | this product could occur.                        |
|                       |                                   |                                                  |

# 7.3.1 Recommended Separation Distances Between Portable / Mobile RF Transmitters and the Product

This product is intended for use in an electromagnetic environment with controlled radiated RF disturbances. The user should prevent electromagnetic interference by maintaining a minimum distance between portable and mobile RF transmitters and this product as recommended below, according to the maximum output power of the transmitter.

| Rated output    | •                 |                   |                    |
|-----------------|-------------------|-------------------|--------------------|
| power P of the  | 150 kHz to 80 MHz | 80 MHz to 800 MHz | 800 MHz to 2.5 GHz |
| transmitter [W] | $d = 1.2\sqrt{P}$ | $d = 1.2\sqrt{P}$ | $d = 2.3\sqrt{P}$  |
| 0.01            | 0.12              | 0.12              | 0.23               |
| 0.1             | 0.38              | 0.38              | 0.73               |
| 1               | 1.2               | 1.2               | 2.3                |
| 10              | 3.8               | 3.8               | 7.3                |
| 100             | 12                | 12                | 23                 |

NOTE 1: At 80 MHz and 800 MHz, the higher frequency range applies.

NOTE 2: These guidelines are for reference only, and it may not apply in all situations. Electromagnetic propagation is subject to absorption and reflection by various objects in its path.

# 7.3.2 Test Levels for Proximity Fields from RF Wireless Communication Equipment

| Frequency (MHz) Modulation |                                    | Test level |
|----------------------------|------------------------------------|------------|
| 385                        | Pulse modulation, 18 Hz            | 27 V/m     |
| 450                        | FM, +/-5 kHz deviation, 1 kHz sine | 28 V/m     |
| 710, 745, 780              | Pulse modulation, 217 Hz           | 9 V/m      |
| 810, 870, 930              | Pulse modulation, 18 Hz            | 28 V/m     |
| 1720, 1845, 1970           | Pulse modulation, 217 Hz           | 28 V/m     |
| 2450                       | Pulse modulation, 217 Hz           | 28 V/m     |
| 5240, 5500, 5785           | Pulse modulation, 217 Hz           | 9 V/m      |

# **Appendix: Cables and Accessories**

| Cables | Cables for EMC compliance |                         |         |  |
|--------|---------------------------|-------------------------|---------|--|
| No.    | Name                      | Manufacturer / Length   | Model   |  |
| 1      | Power cord                | 1.8m                    | UBL8008 |  |
| 2      | Image cable               | AcuVu / 2.5m            | HTx250  |  |
| 3      | PE cable                  | Shenzhen Brilliant / 3m | LS01007 |  |
| 4      | DVI cable                 | Jusha / 2.9 m           | /       |  |

| Accessories List |                 |                                    |              |  |
|------------------|-----------------|------------------------------------|--------------|--|
| No.              | Device          | Model                              | Manufacturer |  |
| 1                | LCD Monitor     | E240AG                             | Jusha        |  |
| 2                | Keyboard        | CleanType Prime Pro+<br>KSI-U10200 | Gett         |  |
| 3                | Barcode scanner | 14952                              | Deli         |  |

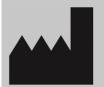

# Suzhou AcuVu Medical Technology Co., Ltd.

B1-212, Bio-Nano Park, No. 218 Xinghu Street, Suzhou Industrial Park,

Jiangsu Province, China

E-mail: info@sz-acuvu.com Phone: +86 512 65358635 https://www.acuvuinc.com/